## *Ministerio de Educación Universidad Tecnológica Nacional*

# Cargar o editar **ORCID**

Elaborado por la Unidad de Gestión Central del RIA

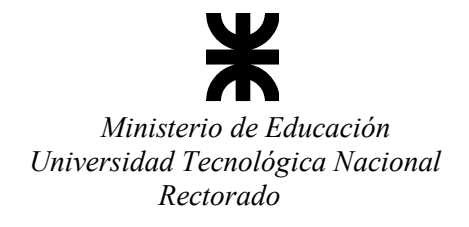

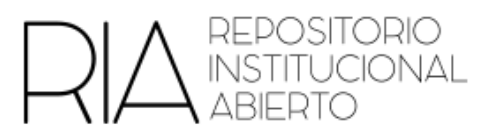

### Tabla de contenido

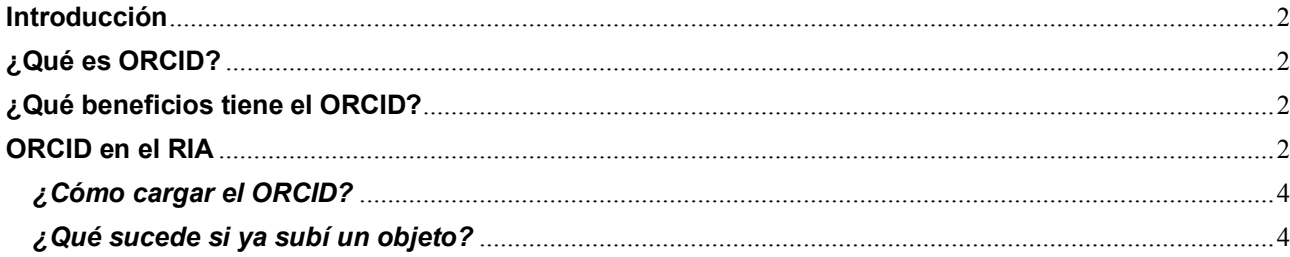

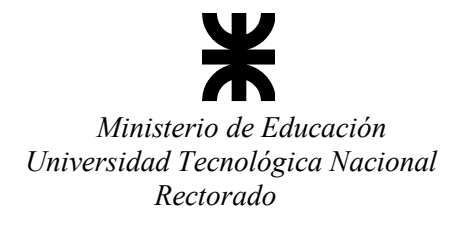

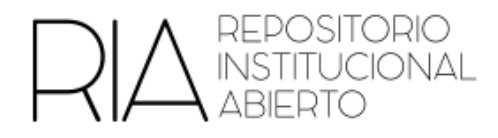

#### <span id="page-2-0"></span>**Introducción**

El Open Researcher and Contributor ID (ORCID) es un sistema internacional de identificación única para investigadores/as y académicos/as. Se diseñó para resolver el problema de la ambigüedad de nombres y la falta de identificadores persistentes en el ámbito académico.

#### <span id="page-2-1"></span>**¿Qué es ORCID?**

ORCID es una organización sin fines de lucro que proporciona identificadores únicos y persistentes a investigadores/as, podríamos decir que es como un DNI, ya que es un número único para cada persona. Estos identificadores son representados por un código alfanumérico de 16 dígitos. El objetivo principal de ORCID es asegurar que cada autor/a tenga un identificador único y que este identificador esté vinculado a su perfil profesional y actividades de investigación a lo largo de su carrera.

Un ejemplo, de una autora del RIA es:

#### **María Cecilia Panigatti**

ORCID iD: https://orcid.org/0000-0001-9354-2789

#### <span id="page-2-2"></span>**¿Qué beneficios tiene el ORCID?**

Entre los beneficios que tiene el ORCID podemos encontrar

- Identificación única: el ORCID resuelve el problema de la ambigüedad de nombres y la duplicación de perfiles en bases de datos académicas al proporcionar un identificador único y persistente para cada persona.
- Conexiones entre sistemas: ORCID facilita la interoperabilidad entre distintos sistemas y plataformas de investigación. Las personas pueden vincular su identificador ORCID a su perfil en diferentes bases de datos, repositorios, revistas científicas y sistemas de financiamiento.
- Visibilidad y reconocimiento: aumenta la visibilidad y el reconocimiento de las personas al ofrecer un identificador único que se puede utilizar para citar y referenciar su trabajo de manera precisa y confiable.

#### <span id="page-2-3"></span>**ORCID en el RIA**

Desde mayo de 2023, se ha agregado el metadato del ORCID al RIA para que, quienes realizan la carga, lo puedan incorporar. El estándar de metadatos que utiliza el RIA, según las directrices del SNRD, es el Dublin Core. Si bien es un estándar ampliamente utilizado y aceptado para describir recursos, el ORCID en sí mismo no está directamente integrado en este esquema ni

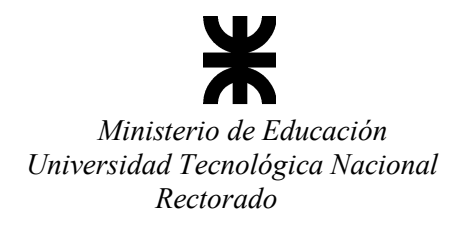

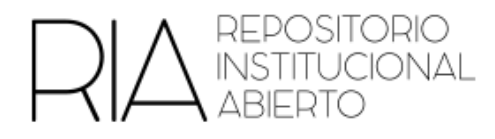

es contemplado por las directrices del SNRD. Sin embargo, se puede incluir el ORCID como parte de los metadatos de los objetos digitales. En nuestro caso se utiliza *dc.orcid*

A partir de ahora, si en el RIA se busca por número de ORCID, aparecerán en primer lugar, los resultados de los objetos de ese autor o autora que tengan este metadato cargado.

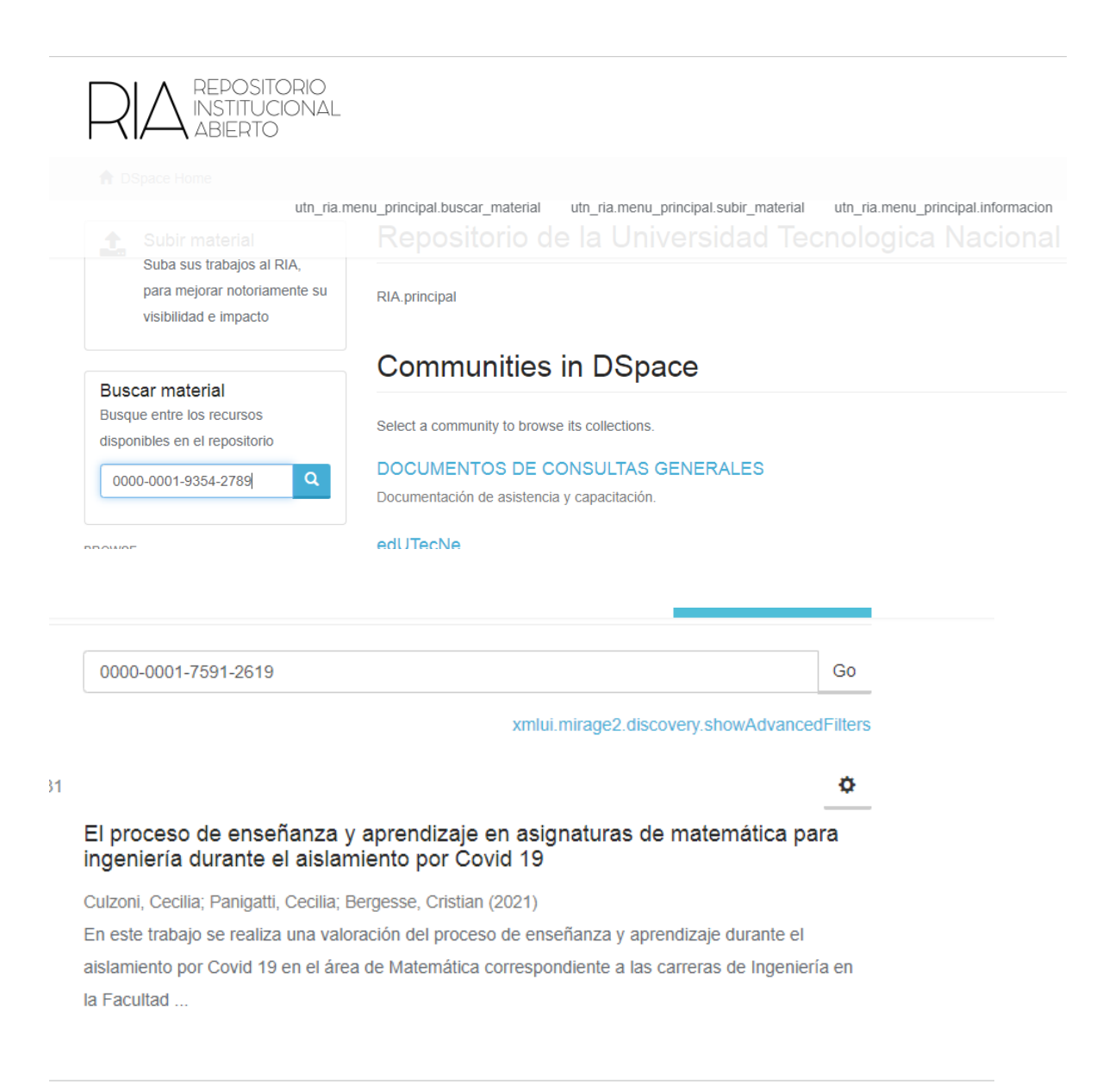

![](_page_4_Picture_0.jpeg)

![](_page_4_Picture_1.jpeg)

#### <span id="page-4-0"></span>*¿Cómo cargar el ORCID?*

Dado que no existen directrices sobre cómo cargar el ORCID en un repositorio con esquema Dublin Core, se sugiere que se carguen únicamente los dígitos del ORCID, sin la URL. Por ejemplo:

0000-0000-0000-0001

Cuando se realiza una carga en el RIA, el metadato aparecerá debajo del nombre del autor/a.

![](_page_4_Picture_69.jpeg)

Agregar un ORCID por cada autor/a que tenga

#### <span id="page-4-1"></span>*¿Qué sucede si ya subí un objeto?*

Si ya subiste un objeto y los/as autores/as tienen ORCID, se puede editar el ítem. Entrando al ítem, del costado izquierdo elegir la opción Edita ítem.

Una vez en la pestaña de edición elegir la opción de metadatos.

![](_page_4_Picture_70.jpeg)

![](_page_5_Picture_0.jpeg)

![](_page_5_Picture_1.jpeg)

En la lista desplegable buscar el metadato *dc.orcid*

![](_page_5_Picture_47.jpeg)

Escribir únicamente los números de cada ORCID correspondiente y elegir

#### *Agregar nuevo metadato*

![](_page_5_Picture_48.jpeg)

Finalmente, al pie de la página elegir Actualizar

![](_page_5_Picture_8.jpeg)